# Dell Latitude E6540 معلومات حول الإعداد والميزات

**ϮΣل اϟتΤذϳرات**

تحذير <u>:</u> **ϴθΗر ϛلمة** "**ΤΗذϳر**" **إϟى اΣتمال Σدوث οرر Αاϟممتلكات و اϟتόرض λϹاΑة ηخصϴة و اϓϮϟاة**.

منظر أمام*ي و*خلف*ي* 

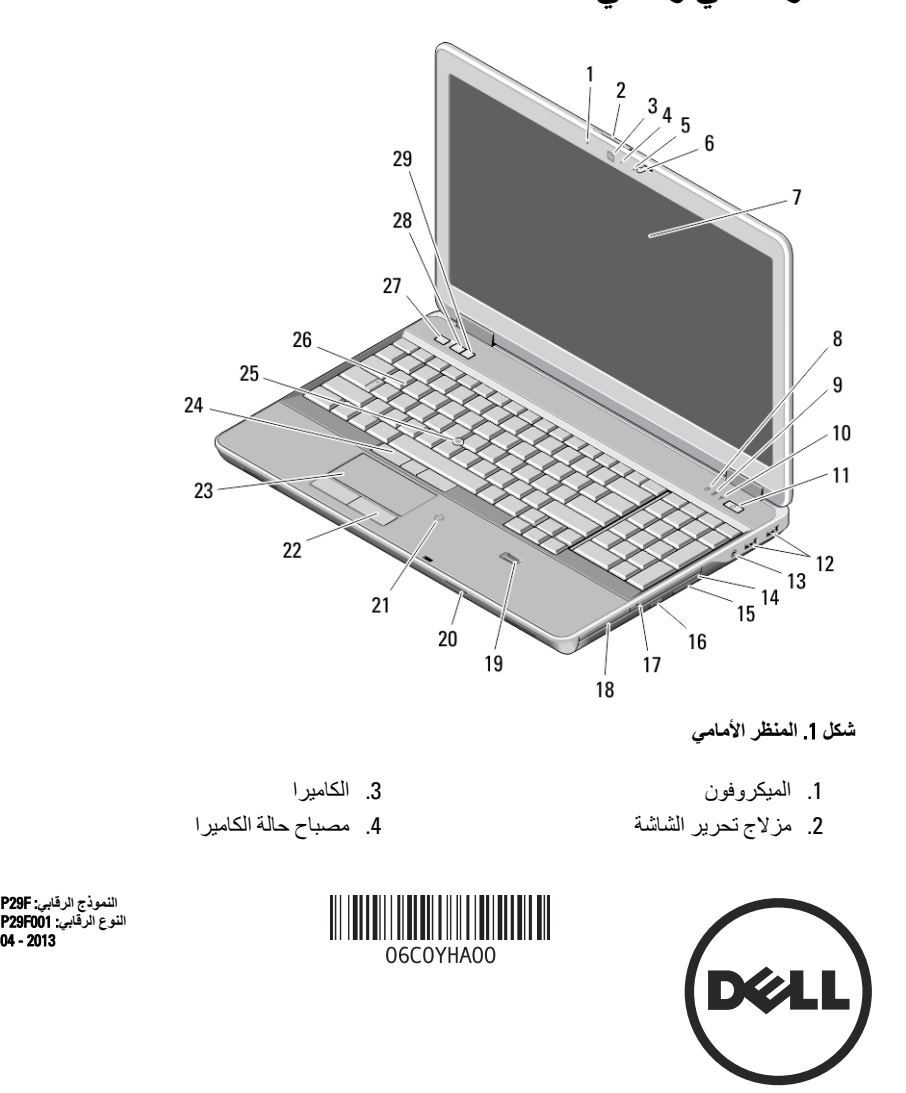

- 5. الميكروفون 6. مزلاج الشاشة 7. الشاشة 8. مصباح نشاط محرك الأقراص الثابتة 9. مصباح حالة البطارية 10. مصباح الحالة اللاسلكية
	- 11. زر التشغيل
	- 12. (2) USB 3.0 موصلا
	- 13. موصل الصوت/الميكروفون
	- 14. محرك الأقراص الضوئية
- 15. مزلاج تحرير محرك الأقراص الضوئية
	- 16. زر إخراج محرك الأقراص الضوئية
		- 17. مفتاح الاتصال اللاسلكي
- 18. express فارئ بطاقة
	- 19. قارئ البصمات
- 20. (SD) قارئ بطاقة الذاكرة الرقمية الأمنة
- 21. (قارئ البطاقات الذكية غير المتصلة (اختياري
	- 22. (أزرار لوحة اللمس (2
		- 23. لوحة اللمس
	- 24. (2) trackstick زرار
		- 25. عصا التتبع
		- 26. لوحة المفاتيح
		- 27. زر کتم الصوت
		- 28. زر خفض الصوت
		- 29. زر رفع الصوت

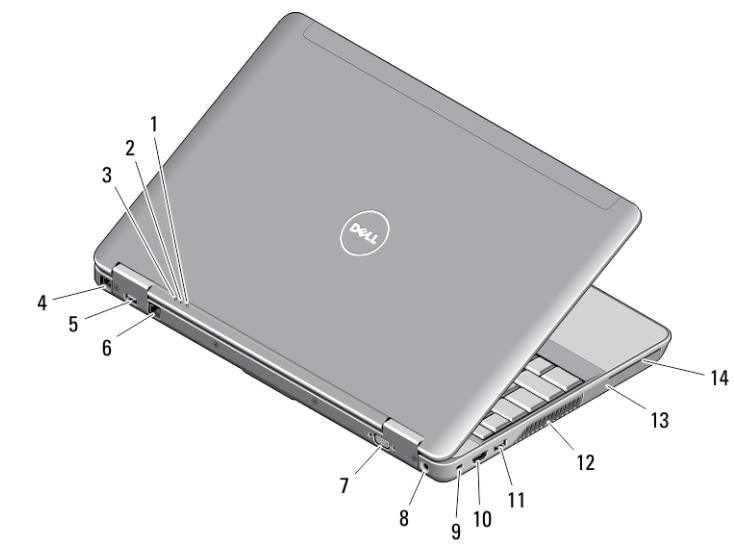

شكل **2**. المنظر الخلفي

- 1. مصباح حالة الطاقة 2. مصباح نشاط محرك الأقراص الثابتة 3. مصباح حالة البطارية 4. موصل المودم 6. موصل الشبكة 7. VGA موصل 8. موصل الطاقة 9. فتحة كبل الأمان
	- 5. PowerShare باستخدام USB 3.0 موصل
- 
- 10. HDMI موصل

- 11. 3.0 USB موصل
	- 12. فتحات التبريد
- 13. محرك الأقراص الثابتة

14. فتحة البطاقة الذكية

**تحذير :** /N

**لا ϖϴόΗ ˬو Ηدϊϓ ϴηا˯ داϞΧ ϓتΤات اϟتهϳϮةˬ ولا δΗم ΑتراϢϛ اΗϷرΑة داΧلها**. **لا Ηخΰ˷ن Οهاز** Dell **ϲϓ ϴΑئة Ηتمΰϴ ϒόπΑ Ηدϖϓ اϟهϮا˯ˬ ϣثϞ ϴϘΣبة ϳد ϐϣلϘة ϨΛا˯ ϴϐθΗلϪ**. **ϳمكϦ ن ϳؤدي إϋاϗة Ηدϖϓ اϟهϮا˯ إϟى إΗلاϑ** الكمبيوتر ، أو قد تتسبب في حدوث حريق ٍ يقوم الكمبيوتر بتشغيل المروحة عند ارتفاع درجة حرارة الكمبيوتر . الضجيج الذي يصدر عن المروحة طبيعي ولا يشير إلى وجود مشكلة في المروحة أو في الكمبيوتر.

منظر القاعدة

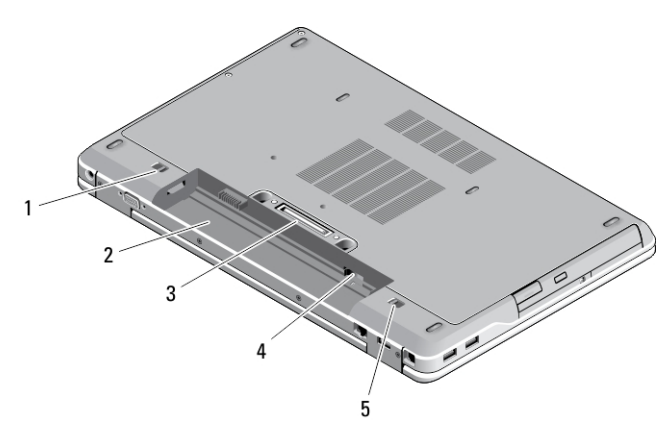

شكل **3.** منظر القاعدة

- 1. (مزلاج تحرير البطارية (على اليسار 2. حاوية البطارية
	- 3. موصل محطة الإرساء
		- 4. SIM فتحة بطاقة
- 5. (مزلاج تحرير البطارية (على اليمين

### الإعداد السريع

ــد *ت*حذير :

قبل الشروع في أي إجراء من الإجراءات الموضحة في هذا القسم، يرجى قراءة معلومات الأمان الواردة مع جهاز الكمبيوتر. للحصول على معلومات إضافية حول أفضل الممارسات، انظر /www.dell.com regulatory\_compliance

#### ⚠ تحذير

يعمل مهايئ التيار المتردد مع منافذ التيار الكهربي في جميع أنحاء العالم. ومع ذلك، تختلف موصلات التيار وشرائح التيار بين البلدان. ولذا، فقد يؤدي استخدام كابل غير متوافق، أو توصيل الكابل بطريقة غير صحيحة بشريحة الطاقة، أو بمنفذ التيار الكهربي إلى نشوب حريق أو تلف الأجهزة.

#### نسه  $\triangle$

عند فصل كابل مهايئ التيار المتردد من الكمبيوتر ، أمسك الموصل، وليس الكابل نفسه، واسحب بثبات ولكن بر فق لكي تتجنب إتلاف الكابل. عند قيامك بلف كابل مهايئ التيار المتردد، تأكد من اتباع زاوية الموصل الموجود على مهايئ التيار المتردد لكي تتجنب إتلاف الكابل.

#### *ال* ملاحظة:

قد لا ترد بعض الأجهزة إذا لم تقم بطلبها.

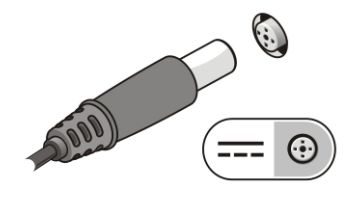

#### شكل AC Adapter .4

قم بتو صيل كبل الشبكة (اختيار ي).  $\cdot$ 

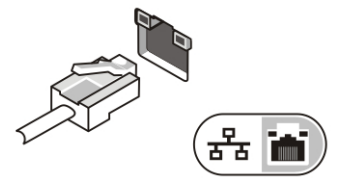

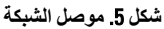

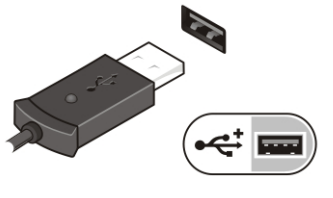

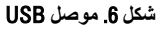

افتح شاشة الكمبيوتر ، ثم اضغط على زر التشغيل لتشغيل الكمبيوتر .  $\overline{A}$ 

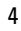

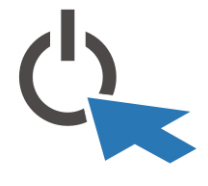

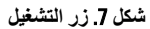

### /<mark>)</mark> ملاحظة.

يوصىي بأن تقوم بتشغيل الكمبيوتر وإيقاف تشغيله مرة واحدة على الأقل قبل تركيب أي بطاقات أو توصيل الكمبيوتر بجهاز إرساء أو أي جهاز خارجي آخر، طابعة مثلاً.

## المواصفات

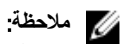

قد تختلف العروض حسب المنطقة. المواصفات التالية هي فقط المطلوبة بموجب القانون للتضمين مع الكمبيوتر . لمزيد من المعلومات المتعلقة بتهيئة الكمبيوتر، انقر فوق Start (ابدأ) → Help and Support (التعليمات والدعم) وحدد الخيار لعرض معلومات حول الكمبيوتر

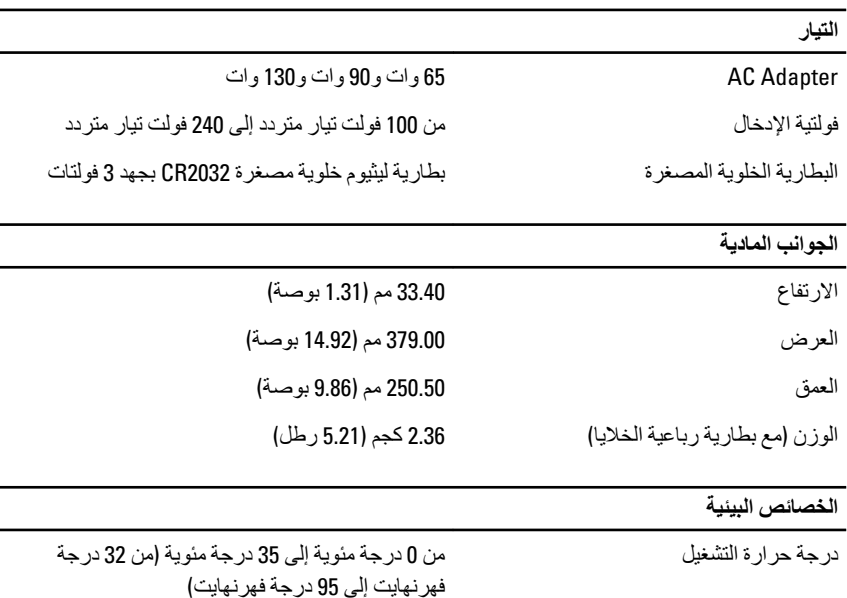

## Information para NOM (únicamente para México)

المعلومات التالية مرفقة حول الجهاز المُشار إليه في هذا المستند متوافقة مع متطلبات المعايير المكسيكية الرسمية (NOM).

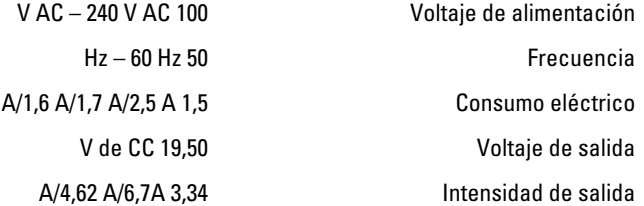

### البحث عن المزيد من المعلومات و المو ار د

انظر مستندات الأمان والوثائق التنظيمية الواردة مع جهاز الكمبيوتر وموقع الويب للتوافق التنظيمي على العنوان www.dell.com/regulatory\_compliance للحصول على مزيد من المعلومات حول:

- أفضل ممار سات الأمان
	- الشهادة التنظيمية
	- الهندسة البشرية

انظر www.dell.com للحصول على مزيد من المعلومات حول:

- الضمان  $\bullet$
- الشروط والبنود (للولايات المتحدة فقط)
	- اتفاقية تر خيص المستخدم النهائي

تتوفر معلومات إضافية حول المنتج على العنوان www.dell.com/support/manuals

#### Dell Inc 2013 ©

العلامات التجارية المستخدمة في هذا النص: ™و ،DELL شعار DELL، و ™و ،Precision ON™ Dell Precision, ™و AMD Athlon ™ی AMD Athlon∙ر ™ AMD Sempron ™ر MAMD Sempron ™ر AMD Phenom و ، آتر AMD Opteron و ، ®و ،Windows ®و ،Advanced Micro Devices, Inc. Microsoft فكرشبه فصاخه فير اجذت\ملاء ي ه ™ATI FirePro تناملاء اما ي ه ®Office Outlook و •Windows Vista جـصاخا ليخشنا عددرز ®و •Windows Vista ®و •MS-DOS ىر خا نٍادلدٍ وأ/و ةدحتملا ت!دِلاولا بي Microsoft Corporation مَكرشد مَصـاح مَلحسم مَير اجدَ تاملاء وأ مَير اجد صار قلأا بيء عامهداختسابـصخرمو آBlu-ray Disc Association (BDA) تحكرشلـ تحكولمم تبر اجدّ تملاعـي هـ ™Blu-ray Disc م\دختسا ي/و .Bluetooth® SIG, Inc تكرش تعطساوبـ تكولممو تلحسم تنيرباجـّ تسلاعـي& ®Bluetooth تعلُّك تعلاء تــنلافشمالو

Wireless Ethernet لكرشد تسماخ تلجسه تير اجدّ تسلاعـيء ®Wi-Fi صريخردّ ى ضنقهد متد .Dell Inc تسلساود تسلاملا مذيا.<br>.Compatibility Alliance, Inc

 $\overline{1}$